低学年児童向けアルゴリズム学習用教材の製作 \*

鈴木宏\*1・山田瑞樹\*2・川上新太\*2・竹花真結\*2

# Production of Algorithm Learning Teaching Meterials for Lower Grade Children

# SUZUKI Hiroshi, YAMADA Mizuki, KAWAKAMI Arata, and TAKEHANA Mayu

キーワード:アルゴリズム学習,プログラミング的思考,学習用教材

# 1.ま え が き

2020 年度より小学校では「プログラミング」が必修 化され,プログラミングは基本的な教養の一つに含ま れるようになった.小学校におけるプログラミング教 育の狙いは「プログラム的思考」を育むことである1). そのための導入として,簡単なアルゴリズム学習があ る.小学校でもパソコンに触れる機会が増え,多くの 授業で取り入れられているが,既存のアプリケーショ ンを動かしたり,Web で調べたりすることが多く,ア ルゴリズムまで考えさせる例は少ない.簡単なアルゴ リズム学習から学び,興味を持ってもらいプログラム 的思考を育成することが必要である.また,小学校低 学年は文字を習い始めたばかりであり、パソコンを用 いたプログラミングは難しい.

本研究では,文字でのプログラミングが難しい小学 生低学年向けに,文字を使わず色のシールを使用して, ゲーム感覚でアルゴリズムが学習できる学習用教材 を試作した.これは,迷路ゲームのマス目が書かれた 紙を置き,スタートからゴールまでのルートを考えて もらい,それにそったカラーシールを用いたプログラ ミングを行ってもらうことでアルゴリズムを簡単に 学ぶことができる教材である<sup>2)</sup>. 本論文では,昨年度 試作したアルゴリズム学習用教材としての LED 表示 型,ドットマトリックス表示型,タッチスクリーンデ

\* 本研究は JSPS 科研費 JP20K03085 の助成を受けたもので ある

- \*1 工学科 情報エレクトロニクス系 教授
- \*2 令和3年度電気電子工学科卒業 原稿受付 2022 年 5 月 20 日

ィスプレイ表示型の 3 種類を改良したソフトウェア 版とハードウェア版について述べる.ソフトウェア版 は,専用ケースを用いて一連の学習ができるようにな り,ハードウェア版は,ドライバーモジュールを用い ることで,大幅に回路が小さくなり,また持ち運べる ようにパッケージ化も行った。最後に,まだ残ってい る課題について述べる。

## 2. 学習用教材について

令和 3年度に製作したソフトウェア版3)とハード ウェア版4)について概要と詳細を以下に示す.

### 2-1 ソフトウェア版のシステム概要

ソフトウェア版教材の外観を図 1 に内部を図 2 に それぞれ示す.専用ケースを用いることで内部に, Raspberry Pi3 Model B+,タッチスクリーンディスプレ イ, カメラモジュールである RASPBERRY Pi CAMERA MODULE V2 が収納できパソコンより小型 で持ち運びしやすく家庭学習でも使える教材となっ ている.

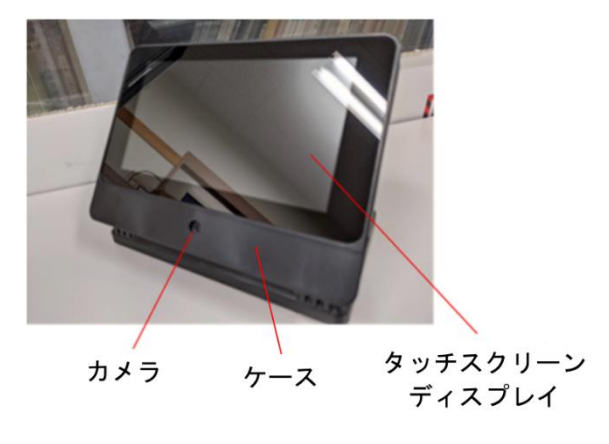

図1 ソフトウェア版教材の外観

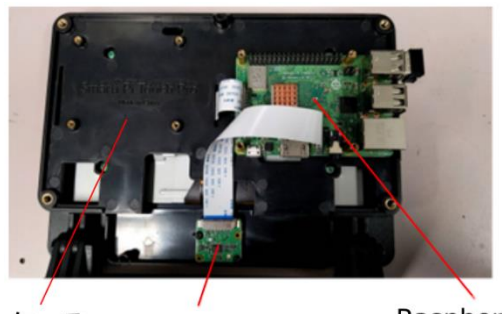

Raspberry Pi ケース カメラ 図2 ソフトウェア版教材の内部(裏面より撮影)

ソフトウェア版のシステム概要を図3に示す.はじ めに迷路を選択し,選んだ迷路のスタートからゴール までのルートを考え,その進み方に対応したカラーシ ールを紙に貼り,カメラで撮影する.マイコン内部で 画像解析を行い考えたルートでキャラクターが移動 する.ゴールまでたどり着くと正解画面が表示される. また, 答え画面も用意してあり, 確認を行うこともで きる.

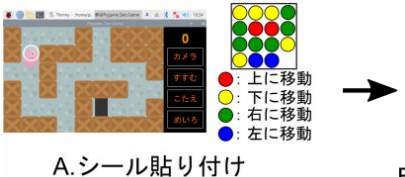

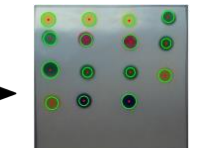

B.撮影,画像解析

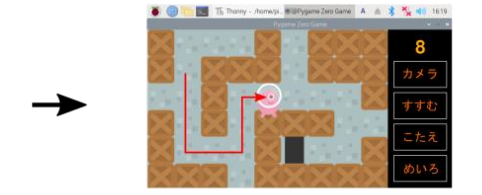

C.迷路

### 図3 ソフトウェア版システム概要

### 2-2 ソフトウェア版のシステム詳細

使い方の手順に従ってシステム詳細を以下に示す. ① システムの起動と迷路選択

起動すると図 4 のようなスタート画面が表示され る.迷路選択を行うと図 5 のような実際の迷路が表示 される.ユーザは,表示された迷路のスタートからゴ ールまでのルートを考えて,進み方に対応したシール を紙に貼る.

今回は 3 つの迷路だが,迷路を増やしたり,レベル と変えたりすることが簡単にできる.

② シールを貼った紙の撮影

図 6 のように,カメラ映像にシールを貼った紙が入

るようにし,画面の「カメラ」を押すと撮影が行われ る.トリミング,円の抽出,色の判定,進行方法情報 の出力などの画像解析がマイコン内部で行われる.

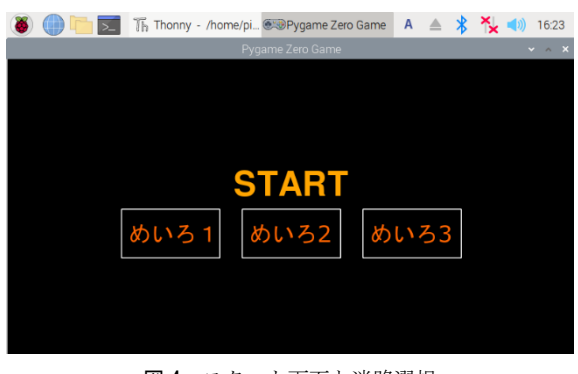

図4 スタート画面と迷路選択

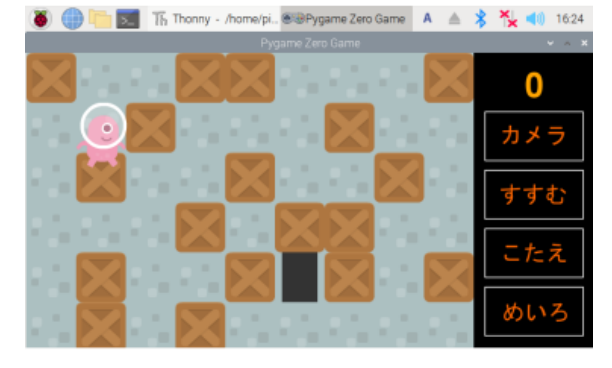

めいろ3 図5 選択された迷路 (ルートを考える)

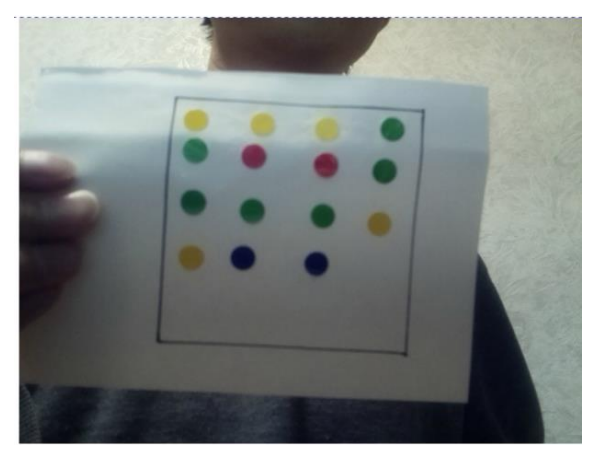

図6 シールを貼った紙の撮影

#### ③ キャラクターの移動

画面の「すすむ」を押すことでキャラクターがシー ルに沿った方向に 1 マス移動する.ゴールにたどり着 くまで繰り返し押す(図 7 参照).ゴールまで到達す ると正解の画面が表示される.間違ったルートをたど った場合やゴールに到達しない場合は,失敗・やり直 しの画面が表示される.どちらの場合も「めいろ」を タッチすることでスタート画面に戻り迷路を再度選 択できる.

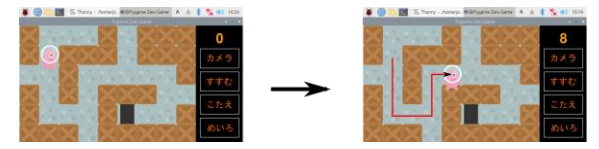

図7 キャラクターの動き

#### ④ 答えの表示

画面の「こたえ」をタッチすることで,図 8 に示す ようにゴールまでのルートがシールの色の付いた矢 印で示される. この場合も「めいろ」をタッチするこ とでスタート画面に戻り迷路選択ができる.

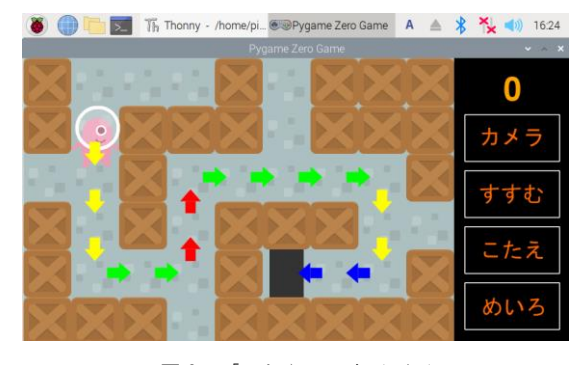

図 8 「こたえ」の表示画面

## 2-3 ハードウェア版のシステム概要

ハードウェア版教材の外観を図 9 に示す.右側の空 いているところにはカメラがセットされる.この教材 は LED 表示である.ドットマトリックス表示に置き 直すことができる.

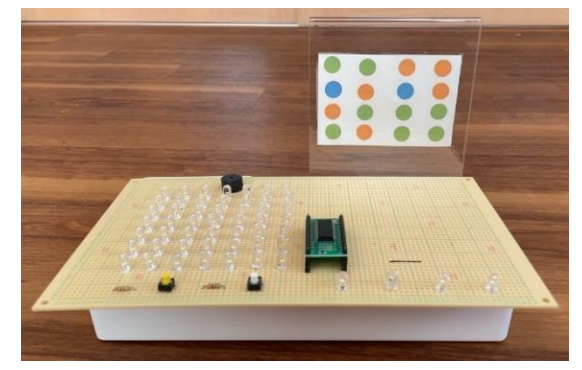

図9 ハードウェア版教材の外観

ハードウェア版のシステム概要を図 10 に示す. は じめに紙に印刷された迷路から 1 つを選び,ソフトウ ェア版と同様にカラーシールを紙に貼る.カメラで撮 影し画像解析後,キャラクターの動きを LED の点灯 で表現し,ゴールまで到達すると成功の音が鳴る.失 敗の場合は失敗の音が鳴る.

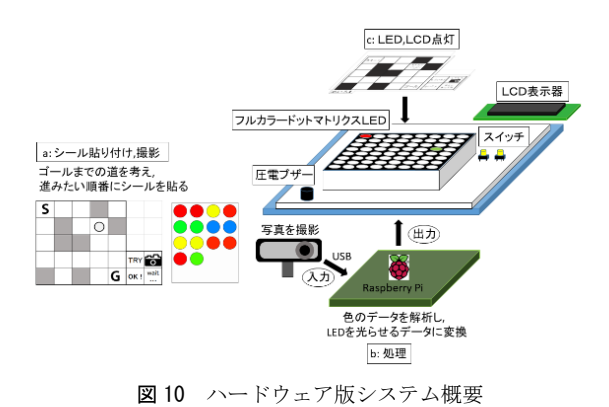

### 2-4 ハードウェア版のシステム詳細

ソフトウェア版と同様に使い方の手順に従ってシ ステムの詳細を以下に示す.

① 迷路選択

図 11 に示すような紙に描かれた迷路から一つ選ぶ.

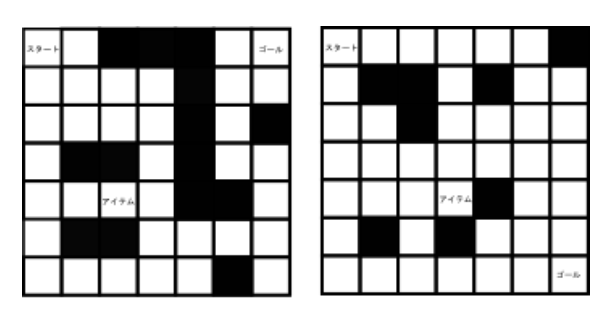

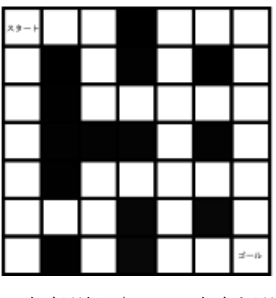

図 11 迷路選択(一つの迷路を選ぶ)

② 開始画面

開始時 LCD には図 12 のような「ゲーム」と「コタ エ」が表示されている.「ゲーム」を選択すると迷路 選択画面に移り,「コタエ」を選択すると正解の道順 の LED が点灯する.

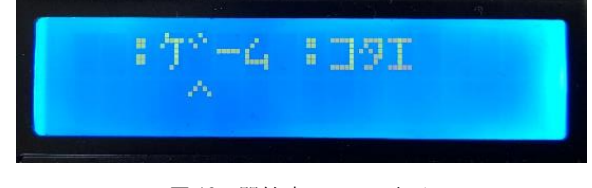

図 12 開始時の LCD の表示

### ③ 迷路選択

「ゲーム」を選択すると図 13 に示す迷路選択画面 に移る. 迷路番号が示されており「選択」スイッチを 押して迷路を選び「決定」ボタンを押し、迷路を決定 する(図 14 参照).迷路が決定されると図 15 に示す 目標値が提示される.この値でゴールをするように進 み方を考え紙にシールを貼る.

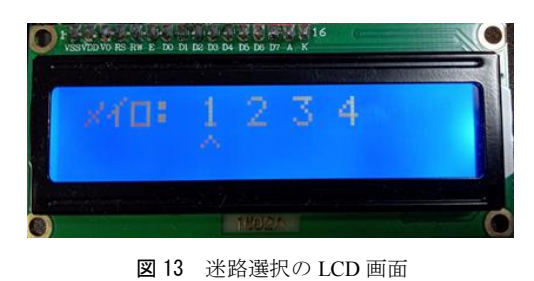

[選択] SW | :: [決定] · [撮影] SW

図 14 選択・決定・撮影スイッチ

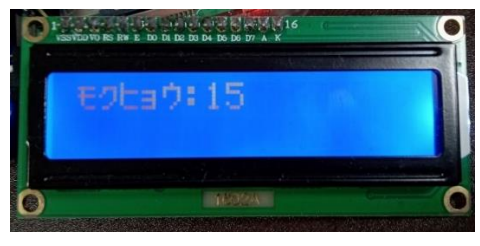

図 15 LCD に目標値の提示

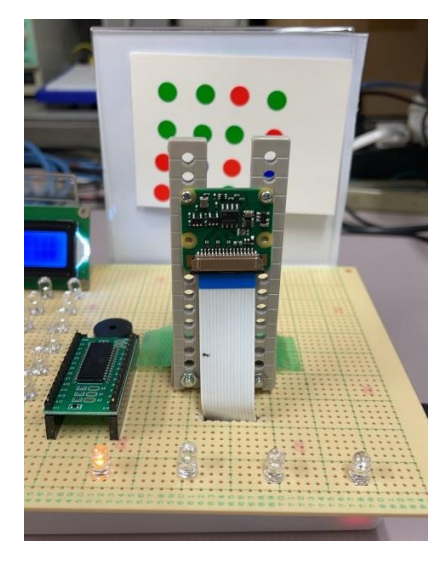

図 16 撮影の様子と各種状態を示す LED

#### ④ 写真撮影と画像解析

紙を台にセットし、図 14 の撮影スイッチを押すと 撮影と画像解析が行われる.図 16 に撮影の様子を示 す. 図 16 に示すようにカメラの前にある LED で, 撮 影待ち,処理中,クリアー,再撮影の各状態を示す. 解析が終了すると自動で LED が順番に図 17 のよう に光る. この時はじめに選んだ迷路を LED の上に置 くことで実際に迷路を進んでいることが分かるよう になっている.

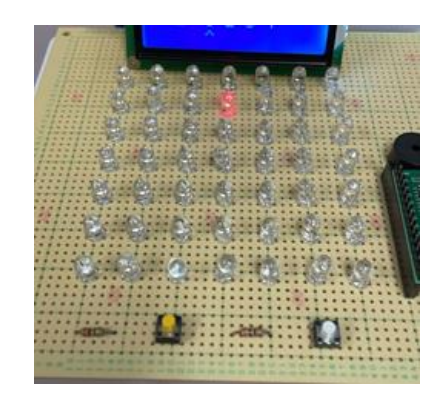

図 17 動作中の LED (この上に迷路の紙を置く)

### ⑤ 結果表示画面

ゴールに着いた時は,OK の LED が光り成功の音 が鳴る.図 18 に示すように今回の結果と目標値が LCD に表示される.ゴールに着けなかったときや障 害物に当たった場合は,失敗の LED が光り失敗の音 が鳴る.

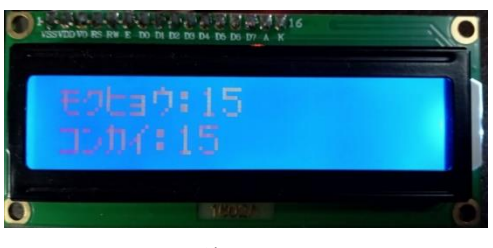

図 18 結果の LCD 表示

### 2-5 ドライバーモジュールを用いた回路の改良

当初デコーダーとトランジスタにより点灯させる LED を決定していたが,配線が多くまた,識別できる LED が多くできず迷路の大きさが,5X5 の大きさで あった.今回ドライバーモジュールを用いることで, 配線が少なく 7X7 の大きさまでの迷路を作ることが できた.

今回は HT16K33 ドライバーモジュールを使用し, I2C 通信を行うための VDD, VSS, SCL, SDA の 4 pin, アノード 16 pin,カソード 8 pin の計 28 pin で構成さ れている.またドライバーモジュール内のジャンパを 半田付けすることで 8 通りのアドレス設定が可能と

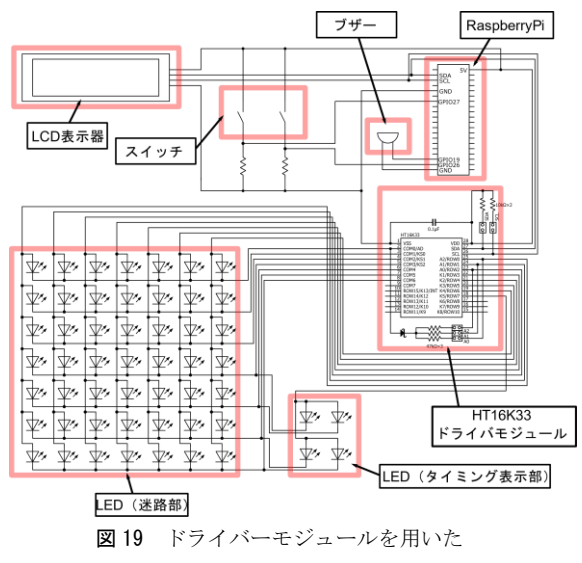

LED 表示部の回路図

なる. これを用いた LED 表示部を Raspberry Pi で制 御するための回路図を図 19 に示す.

図 20 にデコーダーとトランジスタを用いた回路写 真を図 21 にドライバーモジュールを用いた回路写真 をそれぞれ示す.ドライバーモジュールに変更するこ とで Raspberry Pi と基板の間の LED 点灯用の配線が 13 本から 4 本に減り小型化できた. また, LED を点 灯させるために複数のGPIOの入出力制御が必要であ ったが,ドライバ IC を用いることにより LED の点灯 が1行のプログラムで制御できた.

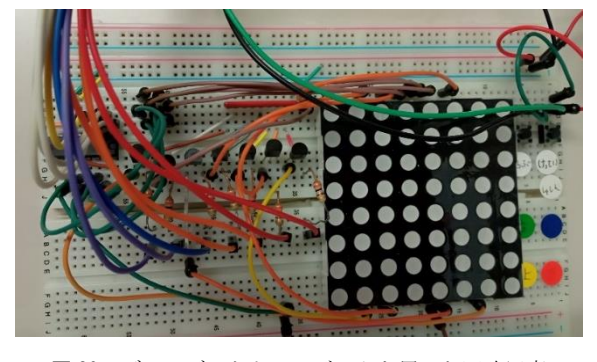

図 20 デコーダーとトランジスタを用いた回路写真

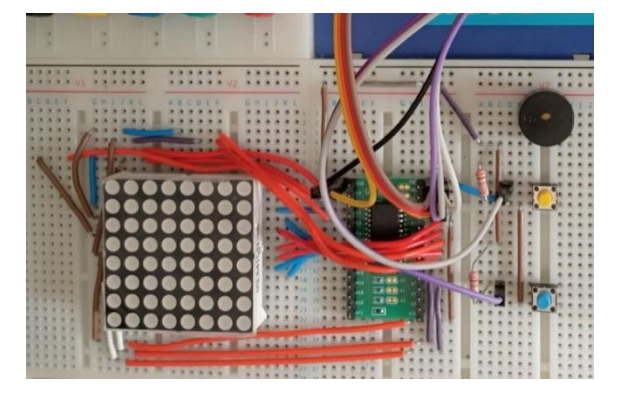

図 21 ドライバーモジュールを用いた回路写真

### 3.システムの評価と課題

ソフトウェア版は,LED などのハードウェアが一 切必要なくなり,ソフトウェアのみで実現できた.ま た,タッチスクリーンディスプレイを使用することで, 低学年児童にも扱いやすいシステムとなった. さらに, 専用のケースに入れることで持ち運びできる小型化 にすることができた.

ハードウェア版は,ドライバーモジュールを用いる ことで、配線が少なく制御ソフトも簡単になった.ま た,LED 表示とドットマトリックス表示の両方が同 じ回路で実現でき,処理を行うためのソフトウェアも まったく同じものが使用できる.

両システムともに迷路数が少なく,また難易度の差 がない.障害物を多くしたり,穴を飛び越えたりする 迷路作成が必要である.迷路の難易度を変化させるこ とで,より興味を持ってプログラム的思考が育成でき ると考える.画像解析において,白い紙と黄色いシー ルの境目が不明瞭となりやすく円の識別に失敗する 場合が多くある.黄色以外のシールの検討や識別方法 の変更を行う必要がある.

ハードウェア版は簡単に持ち運べるようになって おらず,またユニバーサル基板を使用している.回路 の基板化行うなど改良が必要である.

コロナ禍のため実際に低学年児童にシステムを使 ってもらっていないため,難易度や操作性などが実際 のところ分かっていない.使用してもらい改良点を見 つけていきたい.

## 4.あ と が き

パソコンを使用せずとも,シールを貼ることでプロ グラミングができるアルゴリズム学習用教材を試作 し,今回はそれを改良した.しかし,まだ課題が多く, 実際に小学校低学年に使って頂き,その結果から改良 する必要がある.

なお,本研究は JSPS 科研費 JP20K03085 の助成を 受けたものである.

### 参 考 文 献

- 1) 文部科学省:小学校プログラミング教育の手引(第三版), pp11-22,(2020)
- 2) 鈴木宏,下平紗代,本庄瑠奈,中林暉裕,根岸功輔:低 学年児童向けアルゴリズム学習用教材の試作,長野工業 高等専門学校紀要第 55 号, 2-1, (2021.6), 1-4
- 3) 川上新太:小学生のためのアルゴリズム学習用教材の製 作––ソフトウェア版–, 令和 3年度卒業論文, (2022)
- 4) 山田瑞樹,竹花真結:小学生のためのアルゴリズム学習 用教材の製作―ハードウェア版―,令和3年度卒業論文, (2022)